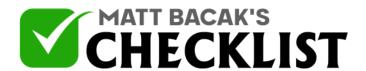

## Checklist 3: Installing and Configuring a Theme on WordPress

| Project Name: Date: |                                                                                                    |      |    |
|---------------------|----------------------------------------------------------------------------------------------------|------|----|
|                     |                                                                                                    | Yes  | No |
| 1                   | Determine the style and modality of the theme you intend to outlay your Wordpress website.                                                                                                    | / on |    |
| 2                   | Make sure that the theme you are choosing corroborates with the typ website you have; this means taking a look at the content, style, category of the Wordpress website you intend to make.       |      |    |
| 3                   | The first option is using a free theme from the WordPress direct when you open the Wordpress website, you will see several options will allow you to pick and choose between various themes.      |      |    |
| 4                   | Make sure that the theme you select is also in line with the formattin the website you intend to make.                                                                                            | g of |    |
| 5                   | The second option is using a paid theme from the www.themeforest. when you open the ThemeForest website, you will see several opti that will allow you to pick and choose between various themes. |      |    |
| 6                   | Once your select the theme, install and activate it through the Wordpr dashboard. In your WordPress Dashboard menu on the left, of Appearance and Themes.                                         |      |    |
| 7                   | Click Add New                                                                                                    |      |    |
| 8                   | If working with a Free theme you'll be able to search the database install from here.                                                                                                    | and  |    |
|                     | Notes                                                                                                    |      |    |
|                     |                                                                                                    |      |    |

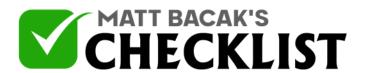

## Checklist 3: Installing and Configuring a Theme on WordPress

| 9  | If working with a Paid theme you'll need to upload the zip file by clicking "Upload Theme". |  |
|----|---------------------------------------------------------------------------------------------|--|
| 10 | After installed a theme (paid or free) you must click activate theme.                       |  |
|    |                                                                                             |  |
|    |                                                                                             |  |
|    |                                                                                             |  |
|    |                                                                                             |  |
|    |                                                                                             |  |
|    |                                                                                             |  |
|    |                                                                                             |  |
|    | Notes                                                                                       |  |